Michael Cox

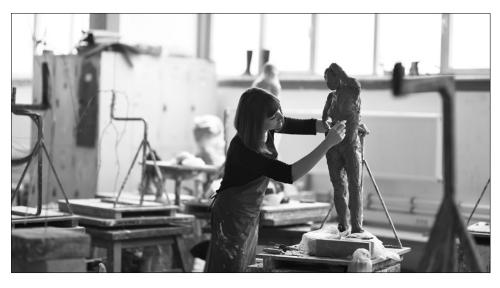

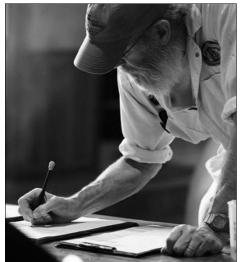

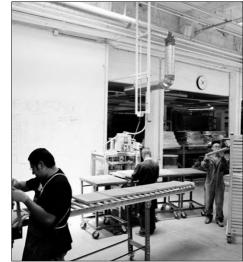

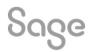

### Contents

**Posting journals** 

**Memorise and recall** 

Importing journals

Corrections

**Further support** 

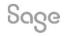

© 2022 The Sage Group plc, or its licensors. All rights reserved.

#### **Posting journals**

• Nominal codes > Journal entry

#### What do you post journals for?

- Year / Month end adjustments
- Prepayments / Accruals
- Fixed assets / Depreciation
- Salaries
- Other...

| Jo         | urnal Entr | у                  |                         |                                           |          |          |                |            |                  |      |       | _     |            |
|------------|------------|--------------------|-------------------------|-------------------------------------------|----------|----------|----------------|------------|------------------|------|-------|-------|------------|
| ear<br>ear |            | Remove<br>row (F8) | Copy cell<br>above (F6) | +1↓<br>Copy cell above<br>+1 (Shift + F6) | Memorise | Recall   | Add attachment | Print list | Send to<br>Excel |      |       |       |            |
| efere      | nce        |                    | ng Date<br>1/2022       |                                           |          |          |                |            |                  |      |       | Balan | ice<br>0.0 |
| N/C*       |            | Name               |                         | ļ                                         | Ex.Ref   | Departme | nt*  Details   |            |                  | T/C* | Debit |       | Cre        |
|            |            |                    |                         |                                           |          |          |                |            |                  |      |       |       |            |
|            |            |                    |                         |                                           |          |          |                |            |                  |      |       |       |            |
|            |            |                    |                         |                                           |          |          | _              |            |                  |      |       |       |            |
|            |            |                    |                         |                                           |          |          |                |            |                  |      |       |       |            |
|            |            |                    |                         |                                           |          |          |                |            |                  |      |       |       |            |
|            |            |                    |                         |                                           |          |          |                |            |                  |      |       |       |            |
|            |            |                    |                         |                                           |          |          |                |            |                  |      |       |       |            |
|            |            |                    |                         |                                           | -        |          |                |            |                  |      |       |       |            |
|            |            | 1                  |                         |                                           |          | 1        |                |            |                  | 1    |       |       |            |
| _          |            |                    |                         | e 21/11/2022                              | 1        |          |                |            |                  |      | 0.00  |       | 0.0        |

#### Help Centre > Journals

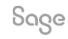

© 2022 The Sage Group plc, or its licensors. All rights reserved.

#### **Posting journals**

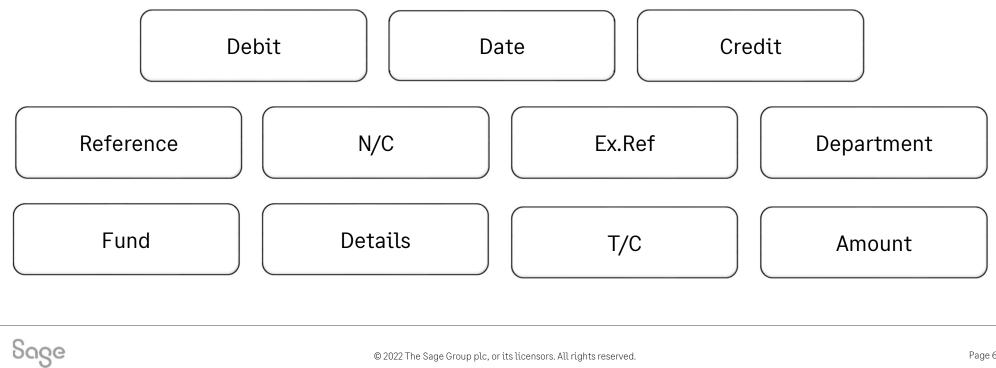

Page 6 © 2022 The Sage Group plc, or its licensors. All rights reserved.

#### **Memorise and Recall**

- If you have journals that you post regularly, such as month end adjustments, the Memorise and Recall options can be a great time saving feature.
- Enter the information once, and then save the details to use again later.

#### Availability

• Sage 50 Accounts Professional only

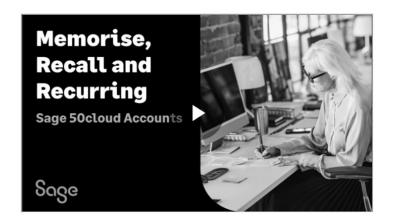

#### Help Centre > Memorise & Recall

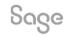

© 2022 The Sage Group plc, or its licensors. All rights reserved.

#### Why import? Uses

- Add new data
  - Records
  - Transactions
- Update existing data
   Records only

#### Benefits

Saves you time / Flexible / Avoids mistakes

Help Centre > Importing Journals

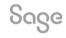

© 2022 The Sage Group plc, or its licensors. All rights reserved.

#### What can you import?

- Records

   Customer/Supplier/Nominal account/Product/Project/Fixed asset
- Transactions

- Audit Trail / Project-Only transactions / Stock take / Stock transactions

### **Note:** Options depends on the level of your software

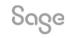

© 2022 The Sage Group plc, or its licensors. All rights reserved.

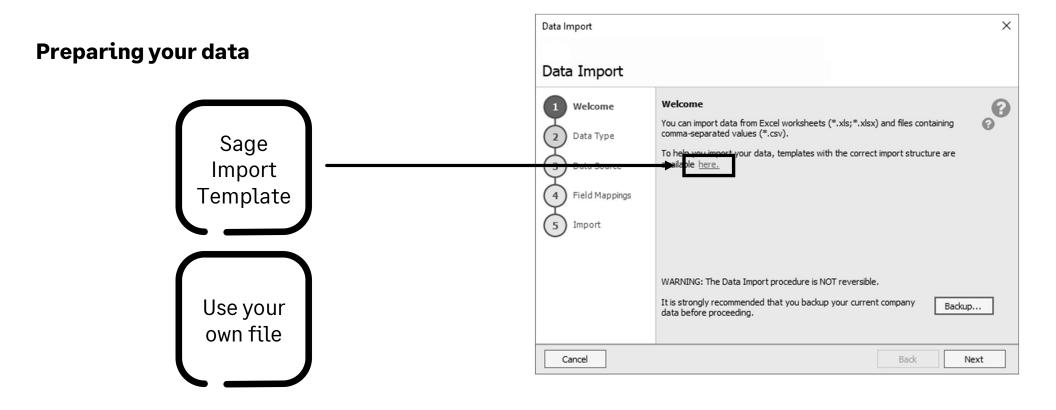

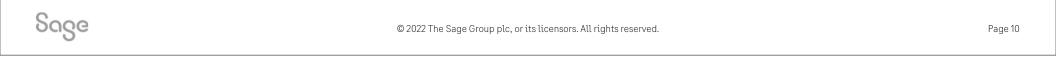

#### **Data Import Wizard**

• File > Import

Demonstration

| Data Import                                                                                                 | ×                                                                                                    |
|----------------------------------------------------------------------------------------------------|----------------------------------------------------------------------------------------------------|
| Data Import                                                                                                 |                                                                                                    |
| <ol> <li>Welcome</li> <li>Data Type</li> <li>Data Source</li> <li>Field Mappings</li> <li>Import</li> </ol> | Welcome       Image: Comparison of the second second |
|                                                                                                    | WARNING: The Data Import procedure is NOT reversible.<br>It is strongly recommended that you backup your current company Backup<br>Backup                                                                                                    |
| Cancel                                                                                                    | Back Next                                                                                                    |

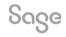

© 2022 The Sage Group plc, or its licensors. All rights reserved.

#### Edit / Delete

- Version 22 & above •
- Manual journals •
- Bank transfers •

Sage

Imported journals •

|   |            |                              | Edit Journ                 | al Entry                  |                                           |                         |                    |                          |        |                |      |
|---|------------|------------------------------|----------------------------|---------------------------|-------------------------------------------|-------------------------|--------------------|--------------------------|--------|----------------|------|
|   |            |                              | Insert Rem<br>row (F7) row | ove Copy cell             | +1↓<br>Copy cell above<br>+1 (Shift + F6) | Lo<br>Add<br>attachment | View<br>attachment | Print list Send to Excel |        |                |      |
|   |            |                              | Reference<br>Depr          | Posting Dat<br>28/02/2022 |                                           |                         |                    |                          |        |                |      |
|   |            |                              | N/C*                       | Name                      | Ex.                                       | .Ref Depart             | tme Details        |                          | T/C*   | Debit          |      |
|   |            |                              |                            | Plant/Machinery De        |                                           | 0                       | Depreciation       |                          | T9     | 0.00           | -    |
|   |            |                              | 8001                       | Plant/Machinery De        | epreciation                               | 0                       | Depreciation       | 1                        | T9     | 100.00         |      |
|   |            |                              |                            |                           |                                           |                         |                    |                          |        |                |      |
| ſ | 📗 Dele     | te Journal Entry             |                            |                           |                                           |                         |                    |                          |        | - 0            |      |
|   | Print list | Send to<br>Excel             |                            |                           |                                           |                         |                    |                          |        |                |      |
|   | Reference  | e Posting Date               |                            |                           |                                           |                         |                    |                          |        | Balance        |      |
|   | Depr       | 28/02/2022                   |                            |                           |                                           |                         |                    |                          |        |                | 0.00 |
|   | N/C*       | Name                         | Ex.Ref Depar               | tm: Details               |                                           | T/C*                    | Debit              | Credit   Ban             | k rec. | Bank rec. date |      |
|   | 0021       | Plant/Machinery Depreciation | 0                          | Depreciation              |                                           | Т9                      | 0.00               | 100.00                   |        |                |      |
|   | 8001       | Plant/Machinery Depreciation | 0                          | Depreciation              |                                           | Т9                      | 100.00             | 0.00                     |        |                |      |

#### Edit > limited

- Automatic year end postings
- Automatic prepayments / accruals
- Automatic depreciation
- Nominal link

#### Can edit

- Ref / Ex. Ref
- Description / Details

| Number 2286, J | lournal Debit                                                              |                                | ×               |
|----------------|----------------------------------------------------------------------------|--------------------------------|-----------------|
|                | details of all grouped items at once by the list to amend a specific item. | vusing the fields below, or se | lect individual |
| Journal Debit  |                                                                            |                                |                 |
|                |                                                                            |                                |                 |
|                |                                                                            |                                |                 |
| Reference      | PREPAY                                                                     |                                |                 |
| Description    | Rent Prepayment                                                            | Posted by                      | MANAGER         |
| Created on     | 28/02/2022                                                                 | Edited by                      |                 |
| Posted on      | 01/03/2022                                                                 |                                |                 |
|                |                                                                            |                                |                 |
| Edited on      | 11 🔤                                                                       | VAT Rec. Date                  | // 🎫            |
| Net            | 625.00                                                                     | Paid                           | 625.00 🗑        |
| Tax            | 0.00 🗑                                                                     |                                |                 |
| Currency       | 1 Pound Sterling 🗸                                                         | Foreign gross                  | 625.00 🗑        |
| Exchange rate  | 1.000000                                                                   |                                |                 |
| ✓Paid in full  | Finance charge                                                             | Disputed                       | Printed         |
| Opening bal    | ance CIS reconciled                                                        | Revaluation                    |                 |
| Item Line Det  | ails                                                                       |                                |                 |
| Accin Line Det |                                                                            |                                |                 |

|      | Item Line Details |                 |           |       |
|------|-------------------|-----------------|-----------|-------|
| Casa | No N/C            | Details         | Net T/C   | Tax 🔨 |
| oage | 2286 7100         | Rent Prepayment | 625.00 T9 | 0.00  |
| 0    | _                 |                 |           |       |

#### **Manual corrections**

- Post a reversing journal
  - Use the same details as the original entry, inc. Date, N/C, T/C
  - Reverse the debits and credits

|      | Journal Entry                 | /                                                                       |            |             |                                     |      | ,      | - 0          | ×    |
|------|-------------------------------|-------------------------------------------------------------------------|------------|-------------|-------------------------------------|------|--------|--------------|------|
|      | Clear Insert<br>form row (F7) | Remove Copy cell Copy cell above<br>row (F8) above (F6) +1 (Shift + F6) | e Memorise | Recall A    | Add chment Print list Send to Excel |      |        |              |      |
|      | Reference<br>Correction       | Posting Date 28/02/2022                                                 |            |             |                                     |      |        | Balance 0.00 | )    |
|      | N/C*                          | Name                                                                    | Ex.Ref     | Department* | Details                             | T/C* | Debit  | Cred         | it 🔺 |
|      | 0051                          | Motor Vehicles Depreciation                                             |            | 0           | Monthly depreciation                | Т9   | 100.00 | 0.0          | 0    |
|      | 8003                          | Vehicle Depreciation                                                    |            | 0           | Monthly depreciation                | Т9   | 0.00   | 100.0        | 0    |
|      | 1                             | /                                                                       |            |             |                                     |      | 0.00   | 0.0          | 0    |
|      |                               |                                                                         |            |             |                                     |      |        |              |      |
|      |                               |                                                                         |            |             |                                     |      |        |              |      |
| Saaa |                               |                                                                         |            |             |                                     |      |        |              |      |
|      |                               |                                                                         |            |             |                                     |      |        |              |      |
|      |                               |                                                                         |            |             |                                     |      |        |              |      |

#### **Journal Reversal**

- Find, select and reverse journal entries
- Avoids having to manually enter a journal

   quick and does it correctly

### Availability

• All levels since Sage 50 Accounts 2014

|       |              | <u>D</u>   | € <del>,</del> |                  | III.                |              | 5        | <u>ılııl</u> |                   |             |
|-------|--------------|------------|----------------|------------------|---------------------|--------------|----------|--------------|-------------------|-------------|
| New E | dit Wizard   | Duplicate  | Activity       | Journal<br>entry | Journal<br>reversal | Prepayments  | Accruals | Budgets      | Chart of accounts | Tri<br>bala |
|       | Filter All r | records (1 | 55)            |                  |                     |              |          |              |                   |             |
| N/C   |              |            | <b>^</b>       | Name             |                     |              |          |              |                   | Ir          |
| 0010  |              |            |                | Freehold         | d Property          |              |          |              |                   |             |
| 0011  |              |            |                | Leaseho          | ld Propert          | у            |          |              |                   |             |
| 0020  |              |            |                | Plant an         | d Machiner          | ry           |          |              |                   |             |
| 0021  |              |            |                | Plant/Ma         | achinery De         | epreciation  |          |              |                   |             |
| 0030  |              |            |                | Office E         | quipment            |              |          |              |                   |             |
| 0031  |              |            |                | Office E         | quipment [          | Depreciation |          |              |                   |             |
| 0040  |              |            |                | Furniture        | e and Fixt          | ures         |          |              |                   |             |
| 0041  |              |            |                | Furniture        | e/Fixture [         | Depreciation |          |              |                   |             |
| 0050  |              |            |                | Motor Ve         | ehicles             |              |          |              |                   |             |
| 0051  |              |            |                | Motor Ve         | ehicles Dep         | preciation   |          |              |                   |             |
| 1001  |              |            |                | Stock            |                     |              |          |              |                   |             |
| 1002  |              |            |                | Work in          | Progress            |              |          |              |                   |             |
| 1003  |              |            |                | Finished         | Goods               |              |          |              |                   |             |
| 1100  |              |            |                | Debtors          | Control Ad          | count        |          |              |                   |             |
| 1101  |              |            |                | Sundry (         | Debtors             |              |          |              |                   |             |
| 1102  |              |            |                | Other De         | ebtors              |              |          |              |                   |             |

Sage

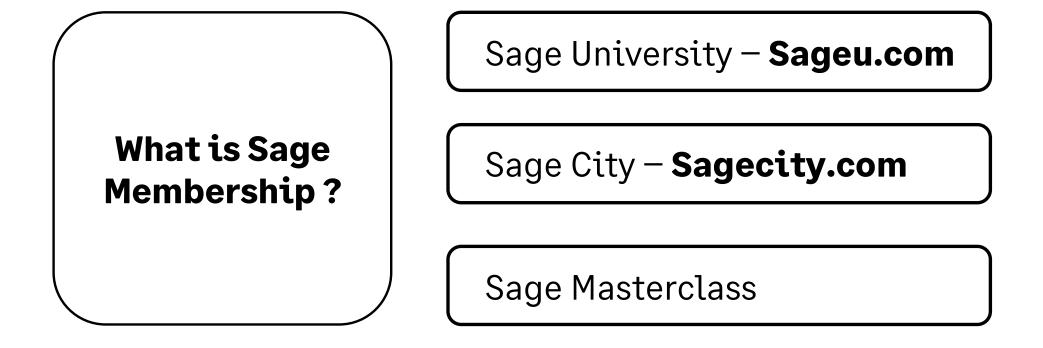

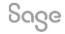

© 2022 The Sage Group plc, or its licensors. All rights reserved.

### **Member Masterclass**

#### Season 1: Finding and keeping great people

### Built exclusively for Sage members and available to everyone for a limited time only.

Your greatest asset is your people. So, how do you find and keep the best?

Whether you're a one-person business or already lead a team, a great hire is game-changing.

In the very first season of Member Masterclass, you'll discover:

- How to create a world-class onboarding experience.
- How to develop and nurture your talent.
- How to retain the talent you have.

Visit <u>sage.com/uk/masterclass</u> now and learn from visionary leaders on how to hire and retain top talent.

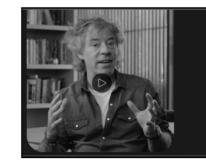

#### SEASON 1: FINDING AND KEEPING GREAT PEOPLE

How to create a more human company

Michael Acton Smith, Co-Founder and Co-CEO of Calm, and discov niques to help you build a happier, healthier and more productive place.

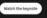

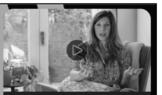

How to make your people thrive and come alive

**Julia Jahn** Global Employee Experience Lead

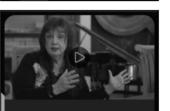

How to create a deeper connection with your people

Bobette Buster Author, Film Producer, and Professor of Storytelling

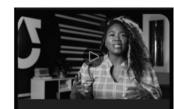

Building a business with soul

Why successful recruitment doesn't end with onboarding

Khalilah Olokunola Chief People Officer at TRU Colors

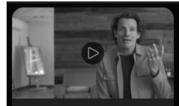

The life-changing magic of emotional

intelligence at work

How to spark inspiration and create a positive culture

Duke Stump Chief Brand Officer at Newlab

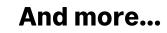

Sage

© 2022 The Sage Group plc, or its licensors. All rights reserved.

## Upcoming Webinars.

| Upcoming                                          | Key Topics                                                                                  |  |  |  |  |  |
|---------------------------------------------------|---------------------------------------------------------------------------------------------|--|--|--|--|--|
| Credit Control<br>Parts 1, 2 & 3                  | Prepayments and Accruals<br>Friday 2 December 1:30pm                                        |  |  |  |  |  |
| VAT Return                                        | This session explores the options for posting prepayments and accruals in Sage 50 Accounts. |  |  |  |  |  |
| Customers > Letters<br>Festive Messaging          | Note: The automated options are not available in Sage 50 Accounts Essentials.               |  |  |  |  |  |
| Fixed Assets / Depreciation<br>Fuel Scale Charges | Any requests?                                                                               |  |  |  |  |  |
| Brexit Tax Codes                                  | Please add them to the exit survey as you leave.                                            |  |  |  |  |  |

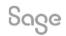

© 2022 The Sage Group plc, or its licensors. All rights reserved.

# Thank you!

Please take a minute to complete the short exit survey as you leave.

You'll receive a follow-up email with links to register for future webinars and watch recordings later today.

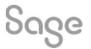

© 2022 The Sage Group plc or its licensors. All rights reserved. Sage, Sage logos, and Sage product and service names mentioned herein are the trademarks of Sage Global Services Limited or its licensors. All other trademarks are the property of their respective owners.